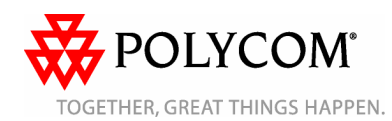

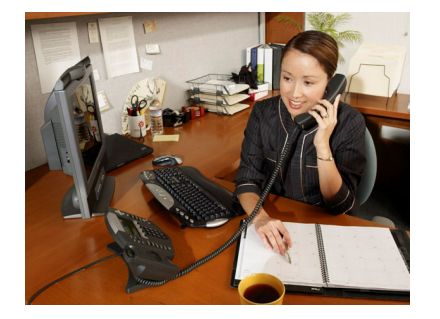

# **SoundPoint® IP 650**

*Guía de usuario rápida* 

Funciones básicas del teléfono Personalización de su teléfono

Se aplica a teléfonos con SIP 2.0 o posterior.

Para obtener información más detallada consulte la guía de usuario completa de SoundPoint IP 650 disponible en: www.polycom.com/voip/

©2006 Polycom, Inc. Reservados todos los derechos. *Polycom, el diseño del logotipo de Polycom y SoundPoint son marcas comerciales registradas de Polycom, Inc. en EE.UU. y en otros países. Las demás marcas comerciales son propiedad de sus respectivos propietarios. La información contenida en este documento está sujeta a cambios sin previo aviso.*

# **FUNCIONES BÁSICAS DEL TELÉFONO**

# **REALIZACIÓN DE LLAMADAS**

**Uso del microteléfono:** 

 Descuelgue el microteléfono y marque el número, o marque el número en primer lugar y a continuación descuelgue el microteléfono. **Uso del altavoz manos libres:** 

- 1. Con el microteléfono colgado, pulse: - Cualquier tecla con una línea
- asignada, o - La tecla de función **Nueva llamada**.
- 2. Marque el número.

O marque el número y pulse la tecla de función **Marcar**.

### **Uso de los auriculares opcionales:**

- 1. Con los auriculares conectados, pulse: Cualquier tecla con una línea asignada, o
- La tecla de función **Nueva llamada**. 2. Pulse (( )).
- 3. Marque el número.
- O bien, marque el número y pulse  $\bigcap$

*Durante una llamada, puede alternar entre los modos de microteléfono, auriculares y manos libres; para ello, pulse*  $\left(\bigcirc\right)$  *o las teclas o bien descuelgue el microteléfono.* 

## **RESPUESTA A LLAMADAS**

**Uso del microteléfono:**  Descuelgue el microteléfono. **Uso del altavoz:** Pulse:

- El botón ( $\blacklozenge$ ), *o bien*,
- La tecla de línea, o
- La tecla de función **Contestar**.

**Uso de los auriculares opcionales:**  Pulse  $\binom{2}{1}$ .

*Para ignorar las llamadas entrantes, pulse la tecla de función Rechazar o durante el tono de llamada.* 

# **FINALIZACIÓN DE LLAMADAS**

**Uso del microteléfono:** Cuelgue o pulse la tecla de función **Finalizar llamada**. **Uso del altavoz:** 

Pulse  $\left(\rightarrow\right)$  o la tecla de función **Finalizar llamada**.

# **Uso de los auriculares opcionales:**

Pulse o la tecla de función **Finalizar llamada**.

# **SILENCIACIÓN DEL MICRÓFONO**

Pulse durante una llamada. La silenciación se aplica a todos los modos: microteléfono, auriculares y manos libres. Cuando Silenciar está activado, se puede oír a todos los participantes.

Para desactivar Silenciar, pulse  $\mathcal{F}$  de nuevo.

## **LLAMADA EN ESPERA Y REANUDACIÓN**

1. Durante una llamada, pulse (Hold) o la tecla de función **Espera**.

2. Pulse <sup>(Hold</sup>) de nuevo, la tecla de función **Reanudar** o la tecla de línea para reanudar la llamada.

## **LLAMADAS DE CONFERENCIA LOCALES\***

**Para crear una llamada de conferencia local con tres participantes:** 

1. Llame al primer participante. 2. Pulse *o la tecla de función Confrcia para crear una nueva llamada (la llamada activa se pone en espera).*

3. Llame al segundo participante.

4. Cuando el segundo participante responda, pulse Conference o la tecla de función **Confrcia** de nuevo para unir a todos los participantes en la conferencia.

*Cuando se haya establecido la conferencia, pulse la tecla de función Dividir si desea dividir la conferencia en dos llamadas en espera.* 

*Si se pone en espera la llamada en el teléfono del participante que inició la conferencia, el resto de llamadas de la conferencia se pondrán en espera*.

*Para crear una conferencia entre una llamada activa y una llamada en espera en cualquier momento (en la misma línea o en una distinta), pulse la tecla de función Unir.* 

*Si se finaliza la llamada en el teléfono del participante que inició la conferencia, los otros participantes podrán continuar con la conferencia.* 

\_\_\_ \_ \* - La función de conferencia es opcional, y debe configurarse en el servidor de llamadas. Los detalles y las opciones de menú pueden variar.

## **TRANSFERENCIA DE LLAMADAS**

1. Pulse **Transfer** o la tecla de función **Trnsfer** durante una llamada (la llamada activa se pone en espera). 2. Llame al número al que desea transferir la llamada.

3. Después de hablar con el segundo participante, pulse Transfer o la tecla de función **Trnsfer** para completar la transferencia.

*Pulse la tecla de función Silencioso para transferir la llamada sin hablar con el segundo participante*.

*Para cancelar la transferencia durante el establecimiento, pulse la tecla de función Cancelar.* Se reanuda la llamada original.

## **REENVÍO DE LLAMADAS**

 **Para activar el reenvío de llamadas:**1. Pulse la tecla de función **Redirigir** en la pantalla inactiva del teléfono o pulse Menu y seleccione **Características** y **Redirigir**. 2. Introduzca un número al que reenviar todas las llamadas futuras. 3. Pulse la tecla de función **Activar** para

confirmar. Reenvío de llamadas Aparece un icono de flecha móvil para esa línea para confirmar que está activado el reenvío de llamadas.

#### **Para desactivar el reenvío de llamadas:**

1. Pulse la tecla de función **Redirigir** en la pantalla inactiva del teléfono o pulse Menu y seleccione **Características** y **Redirigir**. 2. Pulse la tecla de función **Desactivar**.

*El reenvío de llamadas no está disponible en líneas compartidas.* 

*Si se ha configurado el reenvío de llamadas en el servidor de llamadas (invocado por medio de la marcación con código \* o desde una aplicación basada en PC), los detalles y las opciones del menú pueden variar.*

#### **RELLAMADA**

 Pulse la tecla de función **Rellamada** o el botón **Redial** para volver a marcar el último número marcado.

## **NO MOLESTAR**

Pulse el botón **Do Not Disturb** para evitar que el teléfono suene con las llamadas entrantes.Aparecerá un icono No molestar en todas las líneas para confirmar que se ha activado No molestar.

Pulse el botón **Do Not Disturb** de nuevo para desactivar No molestar.

#### **LISTAS DE LLAMADAS**

Pulse Directories seguido de Listas de llamadas y, a continuación, Llamadas perdidas, recibidas o hechas, en función de sus necesidades. Se mostrará la información de las llamadas correspondientes.

#### **Seleccione la tecla de función apropiada en esta página:**

1. **Editar** para corregir el número de contacto antes de marcar.

2. **Marcar** para realizar la llamada.

O pulse **Más**, y a continuación:

3. **Info** para ver información detallada de la llamada.

4. **Guardar** para almacenar el contacto en el directorio de contactos.

 5. **Borrar** para eliminar la llamada de la lista. Pulse las teclas de función **Más** y **Salir** para volver a la pantalla inactiva.

*Para ver rápidamente las listas de llamadas pertinentes en la pantalla inactiva:* 

*Pulse para Llamadas hechas.*

*Pulse para Llamadas recibidas.*

*Pulse para Llamadas perdidas.*

### **CORREO DE VOZ\***

El indicador luminoso de mensaje pendiente en el frontal del teléfono y los indicadores LED individuales de línea parpadearán y emitirán un tono de marcación intermitente en lugar del tono de marcación normal para indicar que hay mensajes esperando en el centro de mensajes.

#### **Para escuchar los mensajes de voz**:

1. Pulse Messages .

2. Siga los indicadores de voz para escuchar los mensajes.

#### **MARCADO RÁPIDO**

Para asignar un índice de marcado rápido, consulte **DIRECTORIO DE CONTACTOS** más abajo.

Para marcar un contacto asignado a una tecla de línea, pulse la correspondiente tecla de línea.

*Para ver rápidamente la lista de marcado rápido en la pantalla inactiva, pulse*  $\circledcirc$ .

\* - La función de correo de voz es opcional, y debe configurarse en el servidor de llamadas. Los detalles y las opciones de menú pueden variar.

# **PERSONALIZACIÓN DE SU TELÉFONO**

#### **DIRECTORIO DE CONTACTOS**

 Para añadir un contacto a su directorio de teléfonos local:

1. Pulse **Directories** y seleccione **Directorio de contactos**.

2. Pulse la tecla de función **Más** y a continuación la tecla de función **Agregar** para introducir otro contacto en la base de datos del teléfono.

 3. Introduzca el nombre o el apellido con el teclado de marcación. Pulse la tecla de función **1/A/a** para elegir entre el modo numérico y el alfanumérico de mayúsculas o minúsculas. Pulse la tecla de función **Codificación** para acceder a caracteres especiales en otros idiomas si fuese necesario.

 4. Introduzca un número de teléfono de contacto que no esté ya en el directorio. 5. Cambie el índice de marcado rápido si lo desea. Se le asignará automáticamente el próximo valor de índice disponible. 6. Modifique el resto de campos (Tipo timbre, Desviar contacto, Auto rechazar y Auto

desviar) si lo desea. 7. Pulse la tecla de función **Guardar** para confirmar o la tecla de función **Cancelar** para anular los cambios, y a continuación pulse Directories o la tecla de función **Salir** para volver a la pantalla inactiva.

*Los contactos se pueden agregar fácilmente desdelas listas de llamadas. Para obtener más información, consulte la sección LISTAS DE LLAMADAS más arriba.* 

#### **Para buscar un contacto:**

1. Pulse **Directories** y seleccione **Directorio de contactos**.

 2. Pulse la tecla de función **Más** y a continuación la tecla de función **Buscar**. 3. Introduzca las primeras letras del nombre o el apellido con el teclado de marcación. 4. Pulse la tecla de contacto **Buscar** para buscar contactos. Marque los resultados coincidentes en la pantalla de búsqueda que aparece.

#### **Para editar un contacto**:

1. Pulse **Directories** y seleccione **Directorio de contactos**.

 2. Busque un contacto (como se describe más arriba). 3. Pulse la tecla de función **Editar** y realice los cambios necesarios.

4. Pulse la tecla de función **Guardar** para confirmar o la tecla de función **Cancelar** para anular los cambios, y a continuación pulse Directories o la tecla de función **Salir** para volver a la pantalla inactiva.

#### **AJUSTE DEL VOLUMEN**

Pulse las teclas de volumen compara ajustar el volumen del microteléfono, los auriculares o el altavoz de manos libres durante una llamada. Al pulsar estas teclas en estado inactivo se ajusta el volumen del timbre.

*Para cumplir con la normativa, el volumen del microteléfono y de los auriculares volverá a un volumen predefinido después de cada llamada, pero el administrador del sistema puede cambiar la configuración. La configuración de volumen de manos libres se mantendrá durante todas las llamadas.* 

#### **TIPOS DE TIMBRE**

Puede seleccionar distintos timbres según sus preferencias, y diferenciar las llamadas en líneas.

 **Para cambiar el timbre de llamada entrante:** 

#### 1. Pulse  $\lfloor \frac{\text{Mean}}{\text{Mean}}\rfloor$ .

2. Seleccione **Configuración**, a continuación **Básico** y por último **Tipo timbre**.

3. Mediante  $\circlearrowright$  o  $\circlearrowright$  , resalte el tipo de timbre deseado. Pulse la tecla de función**Reproducir** para oír el tipo de timbre seleccionado.

4. Pulse la tecla de función **Seleccionar** para cambiar el tipo de timbre seleccionado. 5. Pulse Menu o la tecla de función **Salir** para volver a la pantalla inactiva.

#### **TIMBRES DISTINTIVOS/TRATAMIENTO DE LLAMADAS**

Puede establecer tonos de llamada entrante distintivos para los distintos contactos de su directorio local.

 **Para establecer un timbre distintivo para un contacto local**:

1. Pulse **Directories** y seleccione **Directorio de contactos**.

2. Busque el contacto (consulte

**DIRECTORIO DE CONTACTOS** más arriba). 3. Pulse la tecla de función **Editar** y desplácese hacia abajo hasta Tipo timbre. 4. Introduzca un número que corresponda a uno de los tipos de timbre disponibles (consulte **TIPOS DE TIMBRE** más arriba). 5. Pulse la tecla de función **Guardar** o **Cancelar** para anular los cambios, y pulse  $\widehat{D}_{\text{interactions}}$  para volver a la pantalla inactiva.

#### **AUTO-DETECCIÓN AURICULARES**

Para usuarios que utilicen mayoritariamente los auriculares, hay una opción que permite que todas las llamadas se dirijan de manera predeterminada a los auriculares. **Para activar el modo de auto-detección de auriculares:** 

1. Pulse Menu y seleccione **Configuración,** seguido de **Básico**, **Preferencias** y **Config. auriculares**. 2. Utilice las teclas de flechas **Arriba** y **Abajo** y pulse la tecla de función **Seleccionar** para activar la auto-detección de auriculares.

**Para desactivar el modo de autodetección de auriculares:** Repita los pasos 1 y 2 y seleccione **Desactivar**.

**Para activar el modo de auto-detección de auriculares:** Pulse  $\bigcirc$  dos veces.

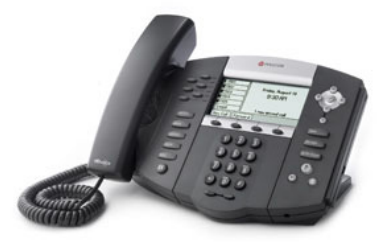

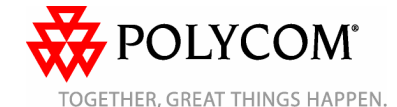